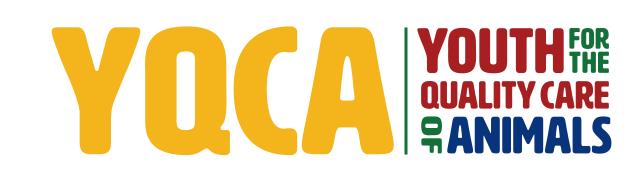

GETTING YOUR YQCA CERTIFICATION HELP DOCUMENT

#### **CREATING AND LOGGING INTO YOUR YQCA ACCOUNT**

#### STEP 1

Create and login to a YQCA account. Go to yqcaprogram.org and select "Register/Sign In" from the menu.

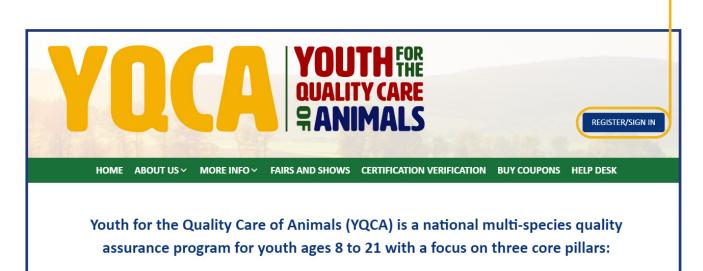

#### **STEP 2**

If registering a new account, select "Register." If logging in to a pre-existing account, enter your username and password and select "Submit" to login.

If you have questions about creating an account, registering for courses, or printing certificates, checkout these two videos or download the help documents on the More Info/Youth & Parents page.

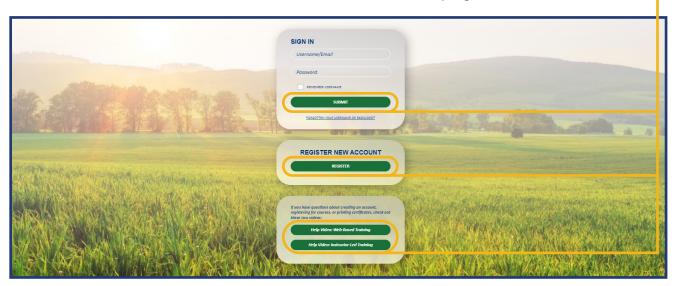

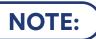

) If you are logging into an existing account and do not need to add a child to your account, skip steps 3-6 and the "Add A Child" section of this help doc for instructions on how to select and purchase your desired course.

## **STEP 3**

When registering a new account, enter your birthdate. If you are an age protected under COPPA, a parent must create the account.

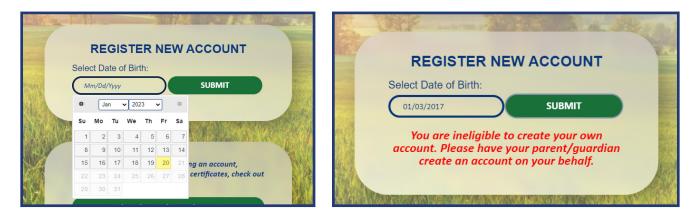

#### STEP 4

#### **Adult/Parent Registration**

0

0

Complete registration information for the owner of the

The image or page is for a parent regist The image or next page is youth ages 1

| e account.                                                  |                  | The password must have at least 8 characters, at least 1 digit(s), at least 1 lower case letter(s), at least 1 upper case letter(s), at least 1 non-alphanumeric character(s) such as as *, -, or #                                                                                                    |
|-------------------------------------------------------------|------------------|----------------------------------------------------------------------------------------------------|
| on this<br>adult/<br>stration.<br>on the<br>s for<br>13-18. | 9<br>9<br>9<br>9 | (                                                                                                    |
| County of Participation                                     | 0                | Select ¢                                                                                                    |
| Organization Affiliation                                    | 0                | Adult Parent Extension Professional Agriculture Teacher File Manager Hold down the Ctrl (windows) or Command (Mac) button to select multiple options.                                                                                                    |
| Grade/Level of Education                                    | 0                | Choose ¢                                                                                                    |
| Birthdate                                                   | 0                | 11 ¢ June ¢ 1982 ¢                                                                                                    |
| Gender                                                      | 0                | Choose ¢                                                                                                    |
| Race                                                        | 0                | Choose ¢                                                                                                    |
| Residence                                                   | 0                | Choose ¢                                                                                                    |
| Phone (XXX) XXX-XXXX                                        | 0                |                                                                                                    |
| Security Question                                           | Θ                | I'm not a robot     Image: recomposition of the second second secon |
| nere are required fields in this form mark                  | ked 🚺.           |                                                                                                    |

| Registration                 | 1    |                                                                                                    |
|------------------------------|------|----------------------------------------------------------------------------------------------------|
| Username                     | 0    |                                                                                                    |
| Osemanie                     | Č.   |                                                                                                    |
| Password                     | 0    |                                                                                                    |
|                              |      |                                                                                                    |
|                              |      | The password must have at least 8 characters, at least 1 digit(s), at least 1 lower case letter(s), at least 1 upper case letter(s), at least 1 non-alphanumeric character(s) such as as *, -, or # |
| Email Address                | 0    |                                                                                                    |
| Email Address                | •    |                                                                                                    |
| Email (Again)                | 0    |                                                                                                    |
|                              |      |                                                                                                    |
| First Name                   | 0    |                                                                                                    |
| Last Name                    | 0    |                                                                                                    |
|                              | -    |                                                                                                    |
| State                        | 0    | Choose \$                                                                                                    |
| County of Participation      | 0    | Select ¢                                                                                                    |
| county of Participation      |      | Select ¢                                                                                                    |
| Organization Affiliation     | 0    | Youth                                                                                                    |
|                              |      | 4-H Member                                                                                                    |
|                              |      | FFA Member                                                                                                    |
|                              |      | Grange Member                                                                                                    |
|                              |      | Hold down the Ctrl (windows) or Command (Mac) button to select multiple options.                                                                                                    |
| Grade/Level of Education     | 0    | Choose \$                                                                                                    |
| Birthdate                    | 0    |                                                                                                    |
| birtildate                   | Ĩ    | 6 ¢ January ¢ 2009 ¢ 000                                                                                                    |
| Gender                       | 0    | Choose \$                                                                                                    |
| Race                         | 0    | Choose +                                                                                                    |
| hace                         |      | v v                                                                                                    |
| Residence                    | 0    | Choose \$                                                                                                    |
| Phone (XXX) XXX-XXXX         | 0    |                                                                                                    |
|                              |      |                                                                                                    |
| Please indicate which lives  |      | Beef                                                                                                    |
| project(s) you/your child is | /are | Dairy cattle                                                                                                    |
| enrolled in. Select all that |      | Dairy goats                                                                                                    |
| apply.                       |      | Meat Goats                                                                                                    |
|                              |      | Hold down the Ctrl (windows) or Command (Mac) button to select multiple options.                                                                                                    |
| Security Question            | 0    |                                                                                                    |
|                              |      | I'm not a robot                                                                                                    |
|                              |      | Privacy - Terma                                                                                                    |
|                              |      | CREATE MY NEW ACCOUNT CANCEL                                                                                                    |

Retrieve email to validate registration and complete parental consent.

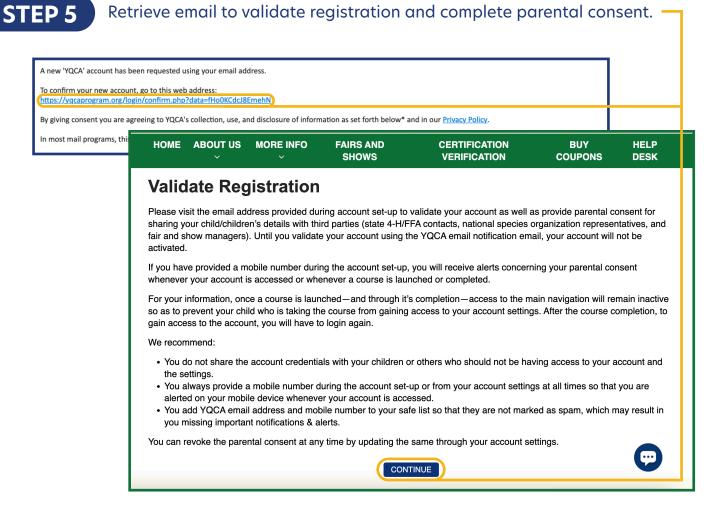

#### Validate your account registration.

| HOME                                                                                                    | ABOUT US      | MORE INFO  | FAIRS AND<br>SHOWS | CERTIFICATION<br>VERIFICATION | BUY<br>COUPONS | HELP<br>DESK |
|----------------------------------------------------------------------------------------------------|---------------|------------|--------------------|-------------------------------|----------------|--------------|
| Regi                                                                                                    | stration      | Confirm    | ation              |                               |                |              |
| You have just validated your account set-up by clicking on the 'Validate My Account' link from the account validation email.<br>If you want to change anything, you can do so through the account settings. |               |            |                    |                               |                |              |
| RETURN                                                                                                    | I TO HOMEPAGE | PURCHASE A | COURSE             |                               |                |              |

## **ADD A CHILD**

#### **STEP 1**

STEP

Once an account has been created, children can be added. Select "Add Child." -

|                                                            |                                                                                                    | SISTRATION                                                                                                    |
|------------------------------------------------------------|----------------------------------------------------------------------------------------------------|----------------------------------------------------------------------------------------------------|
|                                                            |                                                                                                    | DISTRATION                                                                                                    |
| Child Registrati                                           | on                                                                                                    |                                                                                                    |
| We have auto-populated so<br>them here for your child as r | me of your child's information based on your<br>leeded.                                                           | ts in the earlier screen. Please update                                                                                                    |
| First Name 🛛 🕘                                             | Stella                                                                                                    | Complete the                                                                                                    |
| ast Name 0                                                 | Green                                                                                                    | registration for your                                                                                                    |
| Relationship to This Child 🛛 🥹                             | ÷                                                                                                    | child. Select "Submit" to                                                                                                    |
| itate O                                                    | Nebraska ~                                                                                                    | move on or "Submit and                                                                                                    |
| County of Participation 0                                  | Select ~                                                                                                    | Add Another Child" to                                                                                                    |
| Grade/Level of Education 0                                 | •                                                                                                    | add additional children                                                                                                    |
| Birthdate 0                                                | mm/dd/yyyy                                                                                                    |                                                                                                    |
| Gender 😶                                                   | •                                                                                                    |                                                                                                    |
| Race 0                                                     | White •                                                                                                    | CHILD REGISTRATION                                                                                                    |
| Residence 0                                                | Rural                                                                                                    |                                                                                                    |
| Please indicate which<br>ivestock project(s) you (the      | Beef<br>Dairy cattle                                                                                              | Data Sharing Consent                                                                                                    |
| outh) are enrolled in. Select<br>all that apply.           | Dairy goats<br>Meat goats                                                                                         | You have added Stella, lose to your account. Once Stella, lose has earned their YQCA certification, with                                                                                                    |
|                                                            | Hold down the Ctrl (windows) or Command (Mac) button to select multiple                                           | consent, YQCA can verify their certification information with state contacts, species representatives (i.e., National<br>Pork Board, National Cattlemen's Beef Association), and fair and show managers. Information that will be shared                                                       |
| Please indicate which                                      | Beef                                                                                                    | for Stella, Jose is Joseph Child 1, Child 2, certification number, certification expiration, state, county, age,<br>and type of training completed.                                                                                                    |
| ivestock species your family                               | Dairy cattle                                                                                                    | If you would like YQCA to share this information with those parties so your child's certification can be validated, you                                                                                                    |
| aises? Select all that apply.                              | Dairy goats                                                                                                    | will need to give your parental consent. You can revoke the parental consent at any time by updating the same<br>through your Child Dashboard or Data Sharing Consent settings.                                                                                                    |
|                                                            | Meat goats 🗸                                                                                                    | anonger your sinte presidente of president acturings                                                                                                    |
|                                                            | Hold down the Ctrl (windows) or Command (Mac) button to select multiple RESET SUBMIT SUBMIT AND ADD ANOTHER CHILD | First Name Stella                                                                                                    |
|                                                            |                                                                                                    | Last Name Green                                                                                                    |
|                                                            |                                                                                                    | ulcui -                                                                                                    |
|                                                            |                                                                                                    | Age 9 years 10 months                                                                                                    |
|                                                            |                                                                                                    |                                                                                                    |
| 3                                                          |                                                                                                    | Age 9 years 10 months                                                                                                    |
| 3                                                          |                                                                                                    | Age 9 years 10 months<br>Gender • • • • • • • • • • • • • • • • • • •                                                                                                    |
|                                                            | a Sharina Consent"                                                                                                | Age 9 years 10 months<br>Gender Female •<br>• Yes, I want to share this child's information with third parties.<br>• No, I do not want to share this child's information with third parties.                                                                                                   |
| mplete "Data                                               | a Sharing Consent."                                                                                               | Age 9 years 10 months Gender • • • • • • • • • • • • • • • • • • •                                                                                                    |
| mplete "Data<br>parents do no                              | ot provide data                                                                                                   | Age     9 years 10 months       Cender     Female       • Yes, I want to share this child's information with third parties.       • No, I do not want to share this child's information with third parties.       First Name     Jose       Last Name     Green       Age     B years 4 months |
| mplete "Data<br>parents do no                              |                                                                                                    | Age     9 years 10 months       Cender     Female       • Yes, I want to share this child's information with third parties.       • No, I do not want to share this child's information with third parties.       First Name     Jose       Lost Name     Green       Age     B years 4 months |

CHILD DASHBOARD Name As Seen In Shared Reports Consent? Age Name As Seen On Certificate EDIT DELETE 10 year(s) 8 month(s) Stella Green Joseph Green Child 1 Yes Joseph Green Child 2 9 year(s) 2 month(s) Jose Green Yes EDIT DELETE 16 year(s) 2 month(s) Amber Green Amber Green EDIT DELETE Yes EDIT CHILDREN DATA SHARING CONSENT ADD CHILD

with the listed third parties.

**STEP 4** 

View the child dashboard to edit child profiles, delete a child/children, and add a child/children.

RESET SUBMIT

# PURCHASING AN INSTRUCTOR-LED TRAINING

| STEP 1                                                | Go to the Ho<br>a course.                                          | ome pag    | ge and se                                                                                  | lect I                                                    | Age 8-11     Age 08: 1     Web-Base     Abb 10 car      Instructor-     Abb 10 car | d Training \$               | 12 Web-<br>4001 | ctor-Led Training                   | 512<br>53 | Age 10: Junie<br>Web-Based Tre<br>Activitican | oining S<br>INGnat | 53   |
|-------------------------------------------------------|--------------------------------------------------------------------|------------|--------------------------------------------------------------------------------------------|-----------------------------------------------------------|------------------------------------------------------------------------------------|-----------------------------|-----------------|-------------------------------------|-----------|-----------------------------------------------|--------------------|------|
| STEP 2                                                | Select user t<br>Select the p<br>and training                      | articipa   |                                                                                            |                                                           | Course:<br>Age 07<br>Participa                                                     | Training Detail<br>: Novice |                 | s name should be<br>be the r        |           | completing the c                              | ourse, and will    |      |
| Instructor-Le                                         | ed Training                                                        |            |                                                                                            |                                                           | State:                                                                             |                             |                 |                                     |           |                                               |                    | P    |
| Course                                                | Participant                                                        | State      | Training                                                                                   | Price                                                     | Selec                                                                              | t                           | ~               |                                     |           |                                               |                    |      |
| Age 07: Novice                                        | Self: Joseph Green                                                 | Nebraska   | Apr, 10 2023 3:00 PM<br>Southern Plain YQCA Training<br>YQCA Training<br>TBA-Thayer County | \$3.00                                                    | <ul> <li>Training</li> <li>CANCE</li> </ul>                                        |                             | Select Training | )                                   |           |                                               |                    |      |
|                                                       | NGS<br>e used on a \$12 course<br>may be used to purchase a course |            |                                                                                            |                                                           | \$                                                                                 |                             |                 |                                     |           |                                               |                    |      |
|                                                       | nly be used to purchase a \$12 course                              |            |                                                                                            |                                                           |                                                                                    |                             |                 |                                     |           |                                               |                    |      |
| Total Order                                           |                                                                    |            |                                                                                            | \$                                                        | 3.00                                                                               |                             |                 |                                     |           | —                                             | STE                | P 3  |
| Apply Coupon Co<br>Coupon Code:<br>Credit or Debit Co |                                                                    | APPLY      |                                                                                            |                                                           |                                                                                    | deb                         | it ca           | upon c<br>rd dete<br>course         | ails to   |                                               |                    |      |
| Card number                                           |                                                                    |            | MM/YY C\                                                                                   | VC                                                        |                                                                                    |                             |                 |                                     |           |                                               | CTI                |      |
|                                                       | INST                                                               | RUCTOR-LEI | D TRAINING E                                                                               | NROLLED                                                   | SESSIO                                                                             | NS                          |                 |                                     |           |                                               |                    | P 4  |
|                                                       | USER-NAME                                                          | ame<br>TE  | ct, 31 2022 1:44 PM<br>EST 2                                                               | Enroll Time<br>2022-10-05 14:50<br>PM<br>2022-10-05 14:50 | Pre Test PRE-TEST PRE-TEST                                                         |                             | to th           | to the<br>e "Enrc<br>to cor<br>est. | lled 1    | <b>Frainin</b>                                | gs"                | _    |
| B Profile                                             |                                                                    | те         | EST 2<br>ST                                                                                | PM                                                        |                                                                                    |                             |                 |                                     |           |                                               |                    |      |
| Course<br>Coupon<br>Change                            | Certificates<br>Details<br>Password<br>d ILT Trainings             |            |                                                                                            |                                                           |                                                                                    |                             | A               | ttend 1                             | traini    | ng.                                           | STE                | EP 5 |
|                                                       |                                                                    |            | aining, lo<br>certificat                                                                   |                                                           |                                                                                    |                             |                 |                                     |           |                                               | STE                | EP 6 |

## **CANCEL A REGISTRATION**

| STEP 1                                                         | Courses                                                                                                    | ADD CHILD INSTRUCTOR ACCESS COMP | LETE |
|----------------------------------------------------------------|----------------------------------------------------------------------------------------------------|----------------------------------|------|
| Go to the Home page<br>and select "Cancel<br>Course Licenses." | Recommended Courses for Your Child/Children         Stella Green       Age: 10         Jose Green       Age: 9         Recommended course under       AGE 9         Amber Green       Age: 16         Recommended course under       AGE 16 | CANCEL COURSE LICE               |      |
|                                                                |                                                                                                    |                                  |      |

Licenses available for cancellation will appear with a gray "Cancel" button to the far right. Web-based training licenses may be cancelled as long as the course has not been started. Instructor-led training licenses may be cancelled until one day before the training date.

If the "Cancel" button is grayed out, the license is not available for cancellation. This may be due to the license already being used, the licenses already being cancelled, the instructor-led training date passing, or the instructor cancelling the training.

| 2022-09-28      | \$12.00                                                                                  | \$0.00                                                                                                    | \$12.00                                                                                                    |
|-----------------|------------------------------------------------------------------------------------------|----------------------------------------------------------------------------------------------------|----------------------------------------------------------------------------------------------------|
| NO. OF LICENSES | USED LICENSES                                                                            | CANCELLED LICENSES                                                                                                    |                                                                                                    |
| 1               | 1                                                                                        | 0                                                                                                    | CANCEL                                                                                                    |
|                 |                                                                                          |                                                                                                    |                                                                                                    |
| DATE            | CHARGED                                                                                  | COUPON                                                                                                    | TOTAL VALUE                                                                                                    |
| 2022-09-29      | \$12.00                                                                                  | \$0.00                                                                                                    | \$12.00                                                                                                    |
| NO. OF LICENSES | USED LICENSES                                                                            | CANCELLED LICENSES                                                                                                    |                                                                                                    |
| 1               | 0                                                                                        | 0                                                                                                    | CANCEL                                                                                                    |
|                 |                                                                                          |                                                                                                    |                                                                                                    |
|                 |                                                                                          |                                                                                                    |                                                                                                    |
|                 |                                                                                          |                                                                                                    | TOTAL VALUE                                                                                                    |
| 2023-01-20      | \$0.00                                                                                   | \$12.00                                                                                                    | \$12.00                                                                                                    |
| NO. OF LICENSES | USED LICENSES                                                                            | CANCELLED LICENSES                                                                                                    |                                                                                                    |
| 1               | 0                                                                                        | 0                                                                                                    | CANCEL                                                                                                    |
|                 |                                                                                          |                                                                                                    |                                                                                                    |
|                 | 1<br>DATE<br>2022-09-29<br>NO. OF LICENSES<br>1<br>DATE<br>2023-01-20<br>NO. OF LICENSES | 2022-09-28\$12.00NO. OF LICENSESUSED LICENSES1111DATE<br>2022-09-29CHARGED<br>\$12.00NO. OF LICENSESUSED LICENSES10DATE<br>2023-01-20CHARGED<br>\$0.00NO. OF LICENSESUSED LICENSES | 2022-09-28\$12.00\$0.00NO. OF LICENSESUSED LICENSESCANCELLED LICENSES110DATE<br>2022-09-29CHARGED<br>\$12.00COUPON<br>\$0.00NO. OF LICENSESUSED LICENSESCANCELLED LICENSES100DATE<br>2022-01-20CHARGED<br>\$0.00COUPON<br>\$12.00DATE<br>2023-01-20USED LICENSESCANCELLED LICENSESDATE<br>2023-01-20USED LICENSESCOUPON<br>\$12.00NO. OF LICENSESUSED LICENSESCOUPON<br> |

# **STEP 2** Select the "Cancel", choose the number of licenses to cancel, and select "Confirm."

| Confirm                                                                                                    |                              |               |               |             |      |  |
|----------------------------------------------------------------------------------------------------|------------------------------|---------------|---------------|-------------|------|--|
| The following training course with selected quantity of licenses will be cancelled and applicable coupons/amount will be refunded in 3-5 business days. |                              |               |               |             |      |  |
| Course                                                                                                    | No. of licenses<br>to cancel | Refund amount | Refund coupon | Total value |      |  |
| Age 11: Junior                                                                                                    | 1 ~                          | \$12.00       | \$0.00        | \$12.00     |      |  |
| *Used licenses are not eligible for refund                                                                                                    |                              |               |               |             |      |  |
|                                                                                                    |                              | TREATER ENCLY |               | CLOSECON    | FIRM |  |

| STEP 3                                              | SUCCESS! ×                                                                                                    |
|-----------------------------------------------------|----------------------------------------------------------------------------------------------------|
| Once confirmed, a "Success"<br>message will appear. | The refund has processed successfully. It may take 3-5 days for the transaction to show in your account.<br>If you have any further queries please contact our help desk help@yqcaprogram.org |
|                                                     | CLOSE                                                                                                    |

If a coupon was used to purchase the course(s), the coupon will be reactivated within five business days.

If a credit card was used to purchase the course(s), the transaction will appear within five business days.

An email confirmation will be sent to confirm the cancellation and refund.

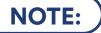

If a YQCA instructor cancels a training, the user registered for the training will receive an email about the cancellation and refund.

#### **PRINTING CERTIFICATION**

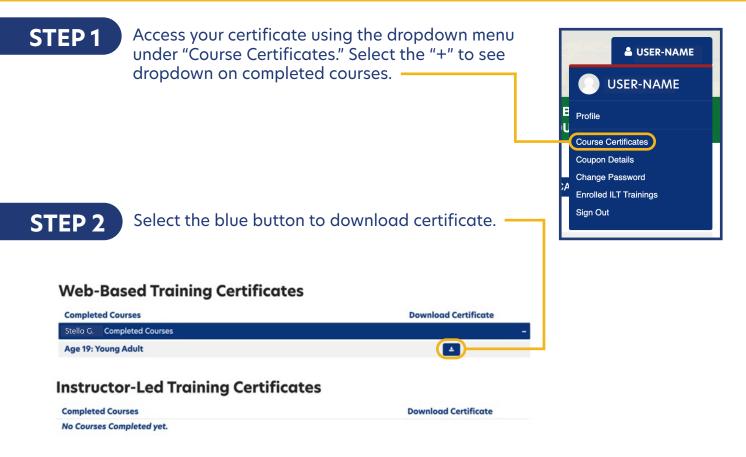

## STEP 3

On a PC computer, the downloaded PDF will be available in the upper righthand corner of the screen and in the "Downloads" folder.

On a Mac computer, the downloaded PDF will be available in your browser downloads at the bottom of the window and in the "Downloads" folder.

On a smart phone, the downloaded PDF will be in "My Files" and "Downloads".

On an iPhone, you will have the option to save your downloaded PDF to your photos, files, or other applications you have on your phone.

#### STEP 4

Rename and/or move the file to a location that is easily accessible for future use.

To print PDF, select printer icon and send to local printer.